**CYBER Version 1.44.0.0 CAMP 2018 FSO Auto Term Provider Portal 1.1.0.0 Release Notes**

# **TABLE OF CONTENTS**

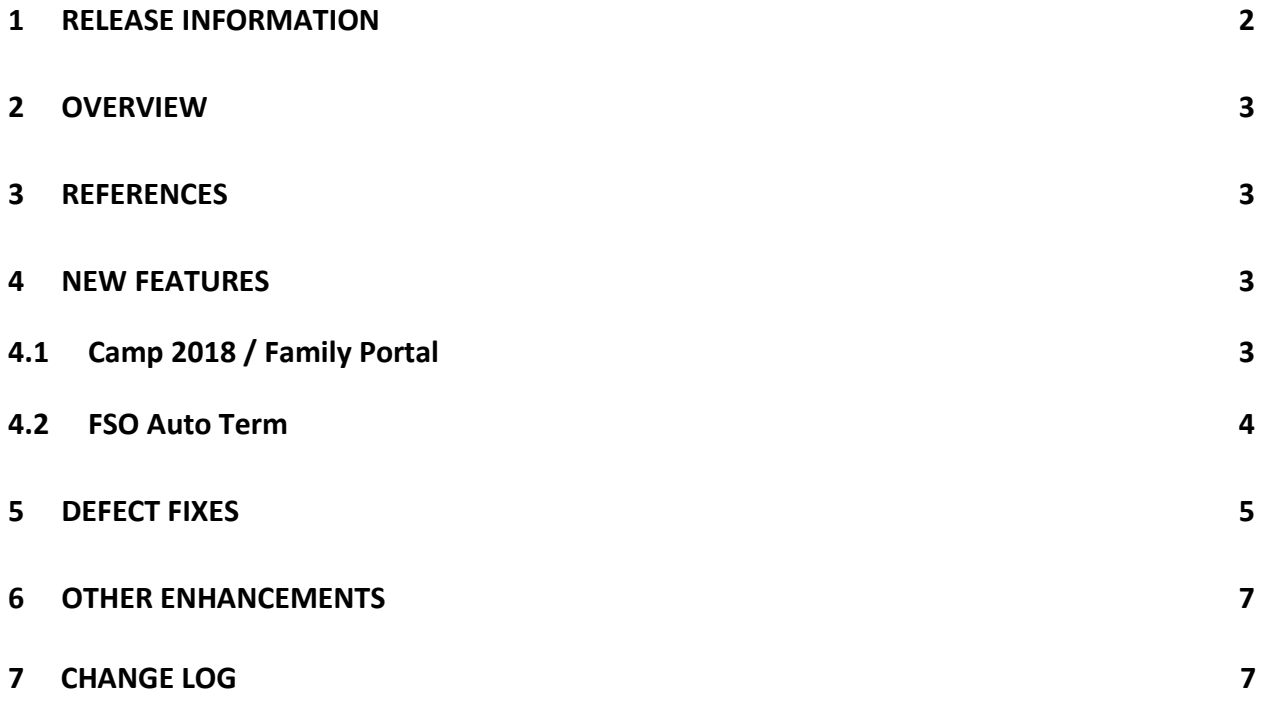

# <span id="page-1-0"></span>**1 Release Information**

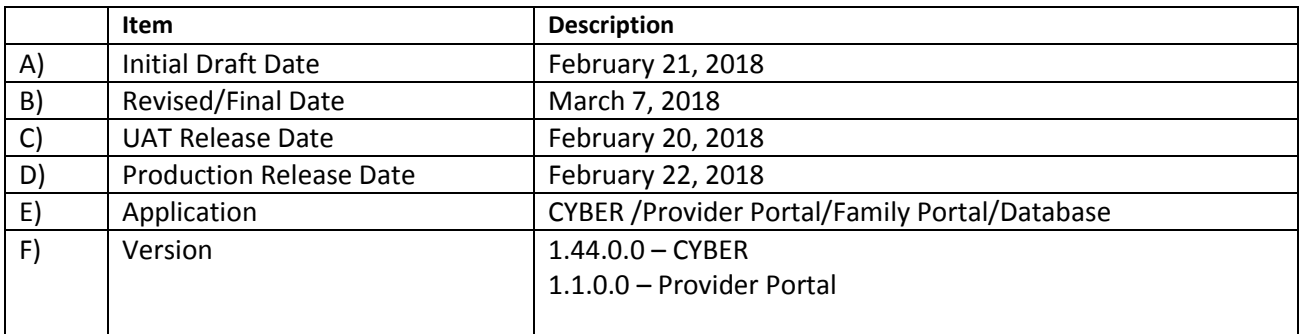

## <span id="page-2-0"></span>**2 Overview**

This document provides the information related to the implementation of the CYBER 1.44.0.0 Release Camp 2018, FSO Auto Term, and 1.1.0.0 Provider Portal releases.

## <span id="page-2-1"></span>**3 References**

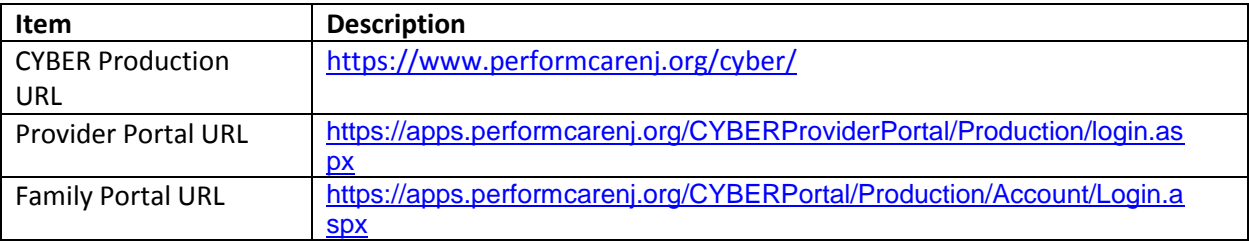

## <span id="page-2-2"></span>**4 New Features**

The proposed changes to CYBER and the Family Portal for the 2018 CAMP release will provide enhancements to the Portal and Applications for CSOC Summer Camp Services.

The FSO Auto Term release will modify the existing batch process that automatically updates a FSO Programs Tracking Element.

The proposed changes to Cyber Provider Portal will provide enhancements related to the Provider Portal login screen.

## <span id="page-2-3"></span>**4.1 Camp 2018 / Family Portal**

The following items will be included in this release:

 $\triangleright$  A newly redesigned My Portal tab of the Family Portal.

The following Portal tabs shall be changed to incorporate new information and features

- Home
- My portal
	- o Log in
	- o Create account
- Contact
- Help
- $\triangleright$  Current Registered Children's grid
	- DD eligible column to be added in the grid
	- Users shall be able to select a child from current registered children' grid.
- $\triangleright$  Redesigned portal applications grid.
- Portal filters shall be outside the grid
- Applications displayed in the grid shall be child specific.
- The status of an Application will now be a hyperlink that will open the Application Status screen.
- $\triangleright$  Financial Support toward Summer Camp Tuition and Application for One-to-One Aide Services for Summer camp Tuition shall become one application called **Application For CSOC Summer Camp Services**
- $\triangleright$  The application shall be displayed in tabs
	- Instructions/Demographics
	- Camp
	- One-to-One Aide Application
	- Attest and submit
	- Review
- $\triangleright$  CSA Welcome Page Forms Grid.
	- The Camps document grid located on the CSA Welcome Page Forms grid shall have the following status shown in columns
		- o Application status
		- o Camp Status
		- o One-to-One status
		- o CABS status
		- o CABS ready for review
- $\triangleright$  Portal Users shall not be able to add non-qualified Camps and/or One-to-One Aide providers in their camp/One-to-One Aide request.
	- CSA will still be able to add non-qualified Camps and or/One-to-One Aide providers.
- Logo's shall be changed from NJ Children's System of Care to read NJ Children's System of Care Administered by PerformCare.

## <span id="page-3-0"></span>**4.2 FSO Auto Term**

The following items will be included in the release:

- $\cdot \cdot$  The FSO Continued Access Progress Note will be removed from the Progress Note Type selection drop down.
- $\div$  The batch process that auto closes the FSO Tracking Element if there is no FSO Continued Access Progress Note on a youth's record within 90 days will be modified:
	- $\circ$  Any FSO Progress Note that is committed to the youth's record within 90 days of [Today's Date] will keep the FSO Tracking Element End Date open and blank. Excluding the following FSO Progress Notes:
		- FSO Family Declined
- **FICO** Family No Longer Engaged
- **FSO No Family Contact**
- **FSO- Transition**
- $\cdot$  There will be a new batch process that runs every night that will automatically close the Agency's FSO Tracking Element if one of the following Progress Note types has been committed to the youth's record:
	- o FSO Family Declined
	- o FSO Family No Longer Engaged
	- o FSO No Family Contact
	- o FSO- Transition
- $\cdot \cdot$  There will be a new Progress Note for CSA users that will be used for excluding the youth from the auto close batch process for 2 business days.
- The Continued Access Progress Note links on the FSO Welcome Page will be modified to match the new FSO Progress Note rules and will be renamed "Youth Access Progress Notes"

#### **4.3 Provider Portal**

- The proposed changes to Cyber Provider Portal will provide enhancements related to the Provider Portal login screen. The following items will be included in this release:
	- Addition of "Forgot Password" screen
	- Manage Account screen
- ❖ Addition of security questions

## <span id="page-4-0"></span>**5 Defect Fixes**

The following items were fixed and have been included in this release.

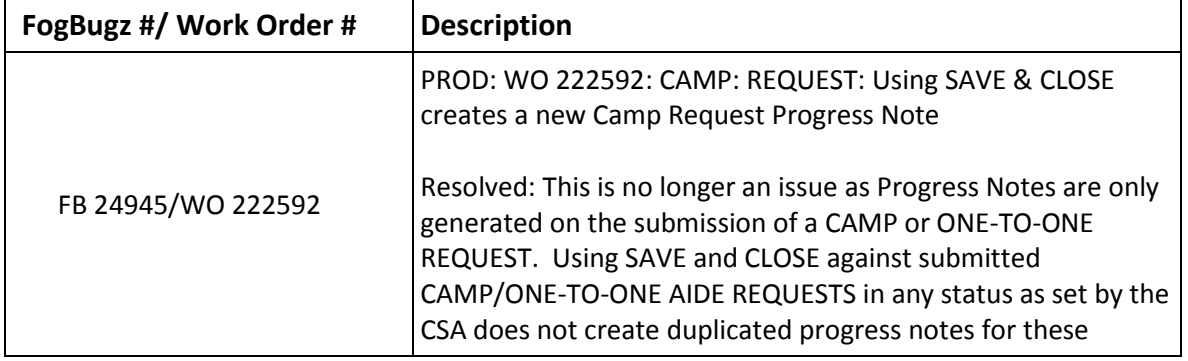

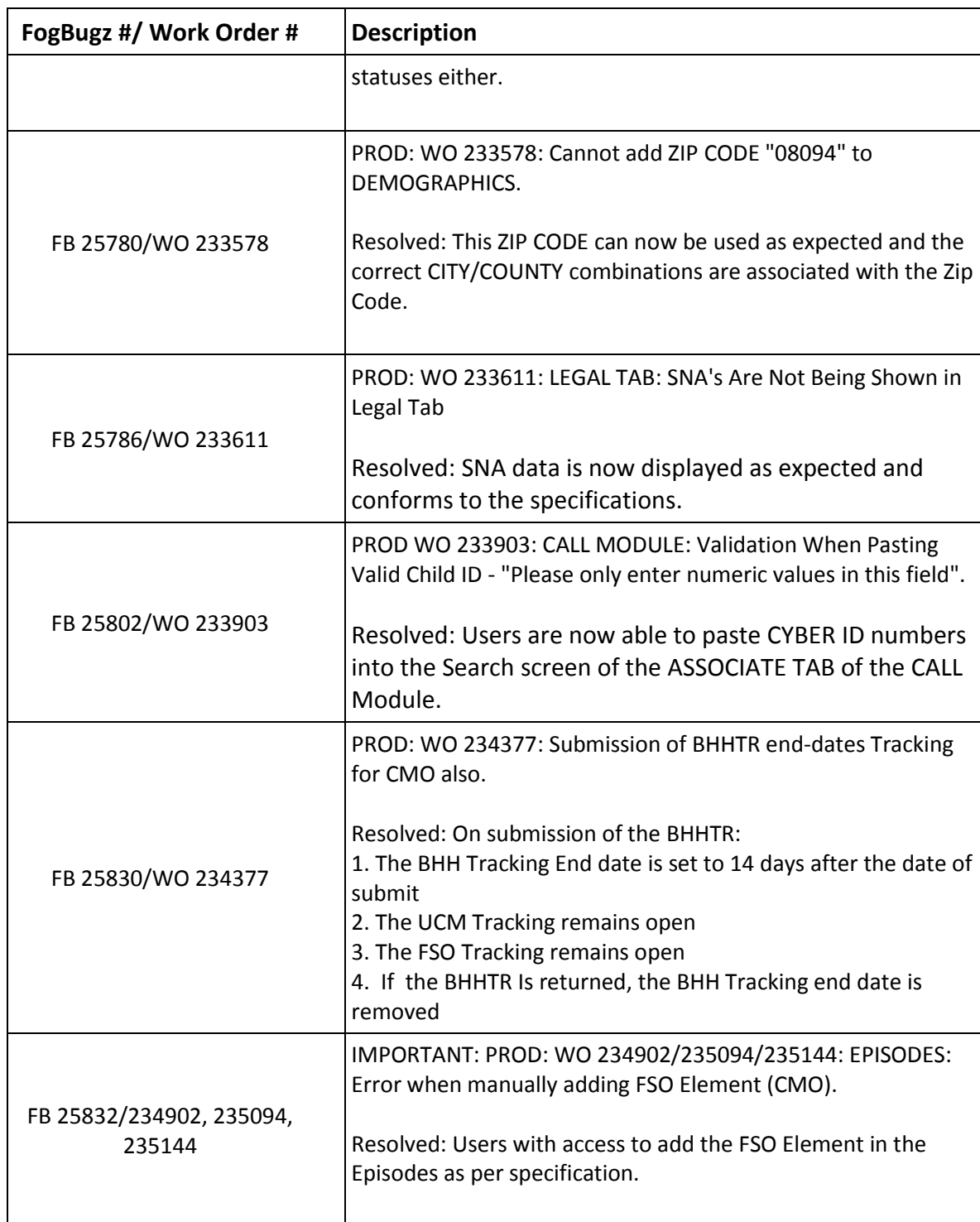

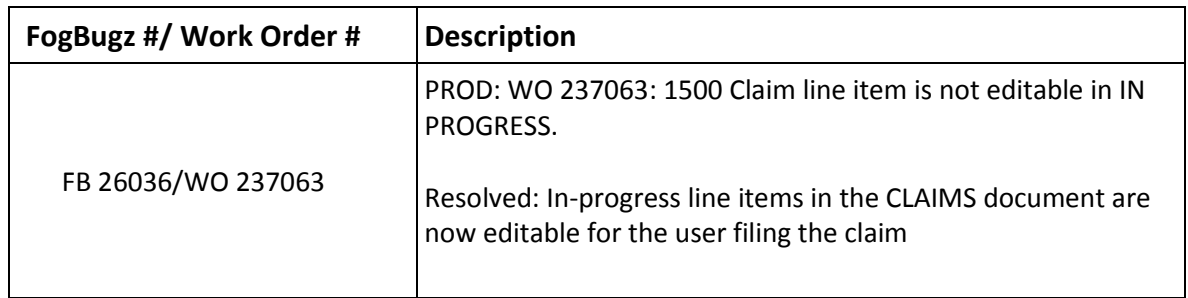

# <span id="page-6-0"></span>**6 Other Enhancements**

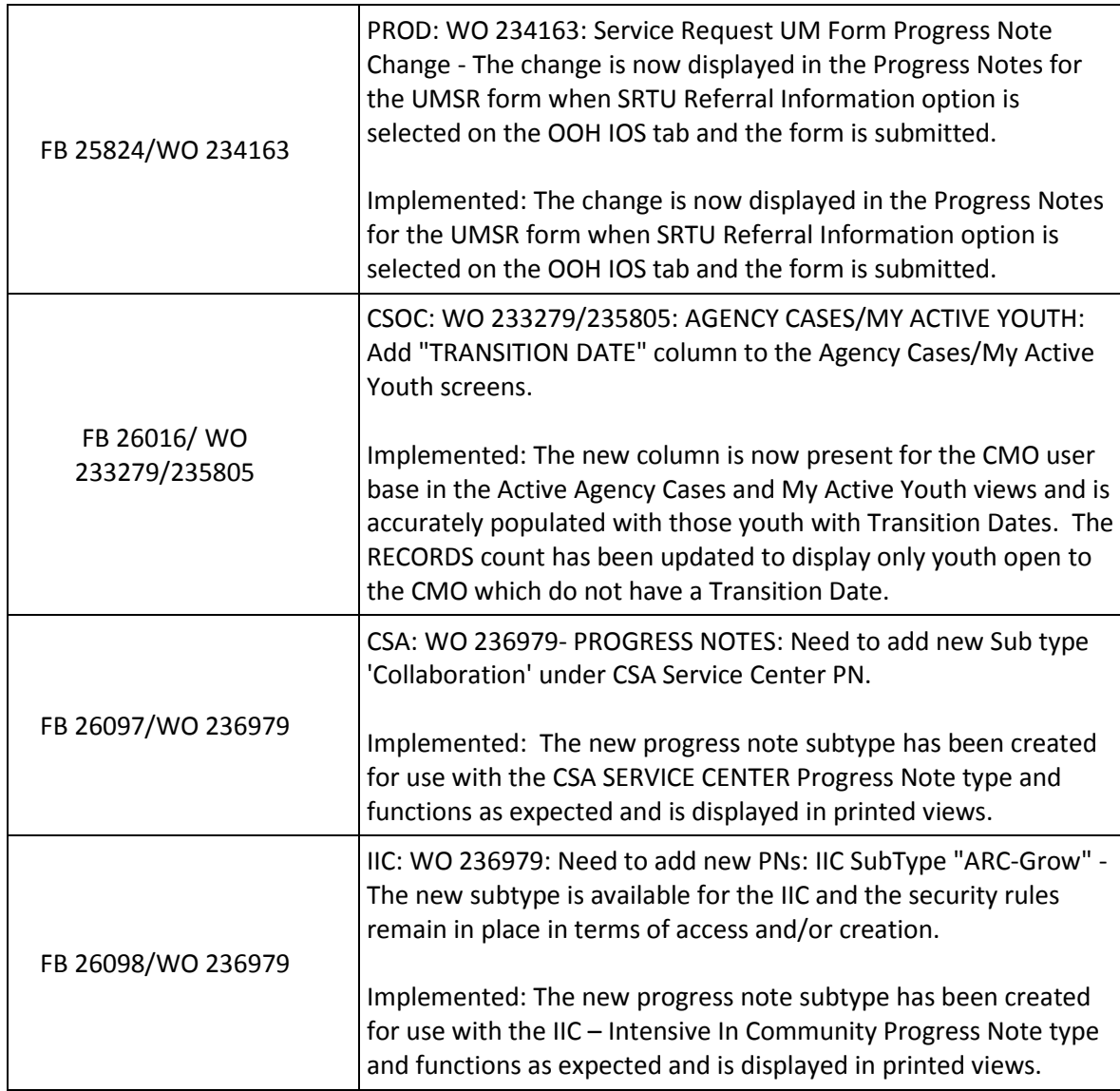

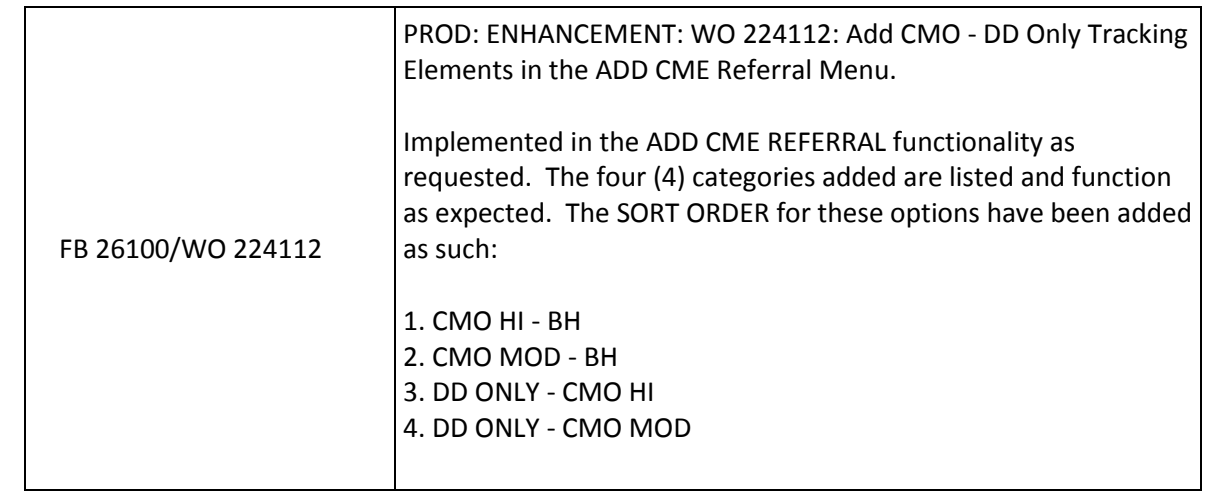

# <span id="page-7-0"></span>**7 Change Log**

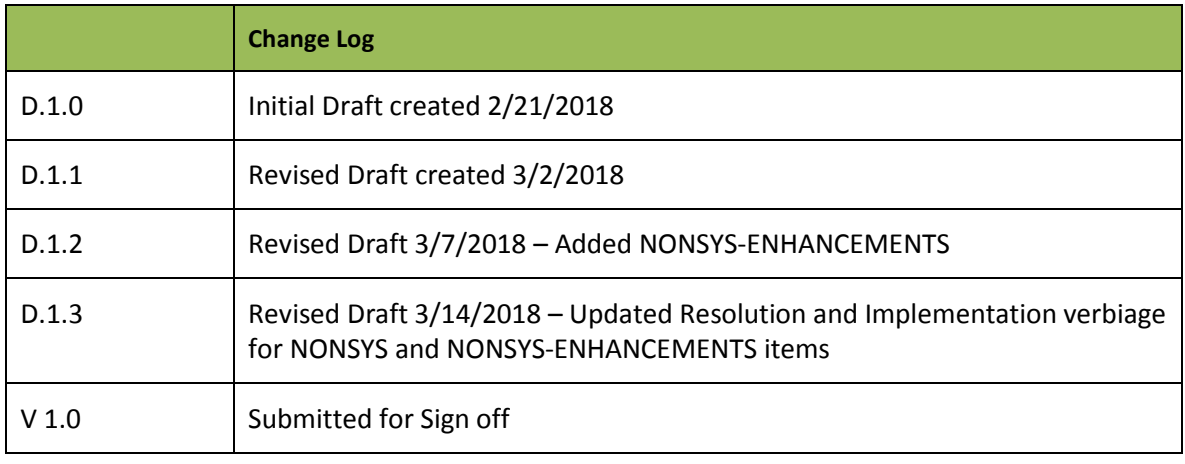